## Instrukcja obsługi

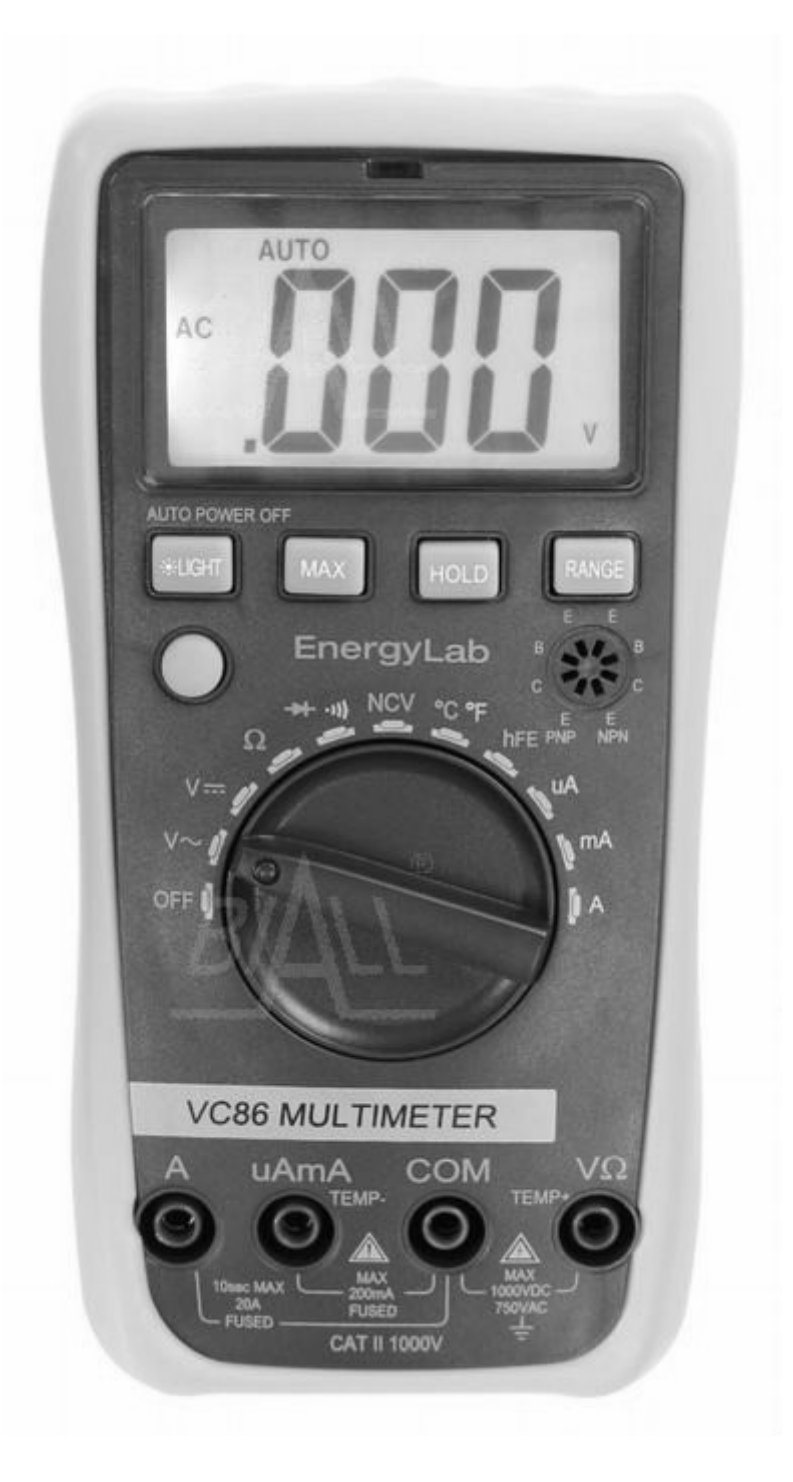

# EnergyLab VC86 Multimetr uniwersalny AC/DC Temp hFE

## 1. INFORMACJE OGÓLNE

Multimetr cyfrowy VC86 wyposażony jest w wyświetlacz LCD 3 ½ cyfry (wysokość cyfry 22mm), który umożliwia łatwy odczyt i wygodną obsługę. Mierzone parametry: napięcia DCV, ACV, prądy DCA, ACA, rezystancja, temperatura, test tranzystorów i diod, ciągłość oraz bezdotykowa detekcja napięcia przemiennego NCV Ponadto multimetr posiada następujące funkcje: wyświetlanie symbolu jednostki, "data hold" (zamrożenie wyniku pomiaru na wyświetlaczu), automatyczne/manualna zmiana zakresów (RANGE), auto-wyłączenie, podświetlenie, funkcja alarmu. W celu zapewnienia wysokiej dokładności i rozdzielczości pomiarów multimetr wyposażony jest w 8-bitowy mikroprocesor i konwerter A/D z podwójnym całkowaniem, bezpośrednio połączony z wyświetlaczem LCD. VC86 jest przeznaczony do pracy w zastosowaniach laboratoryjnych, produkcyjnych czy związanych z radioelektroniką.

## 2. UWAGI DOTYCZĄCE BEZPIECZEŃSTWA UŻYTKOWANIA

Przyrząd został zaprojektowany zgodnie ze standardem IEC61010. Należy zapoznać się z poniższymi informacjami przed przystąpieniem do użytkowania produktu.

- Sprawdzić podłączenie i stan izolacji przewodów pomiarowych w celu uniknięcia ryzyka porażenia elektrycznego.
- W celu uniknięcia ryzyka porażenia elektrycznego i uszkodzenia miernika, nie podawać na terminale wejściowe wartości napięcia większych niż 1000V DC lub 750V AC.
- Należy zachować ostrożność przy pomiarach napięcia powyżej 60V DC lub 40V AC.
- Należy wybrać odpowiednią funkcję i zakres pomiarowy, aby uniknąć nieprawidłowej pracy przyrządu.
- Podczas zmiany funkcji lub zakresu przewody pomiarowe powinny być odłaczone i oddalone od punktów pomiarowych.
- Nie podawać napięcia na terminal prądowy.
- Nie wolno dokonywać jakichkolwiek przeróbek przyrządu, ponieważ może to spowodować osłabienie zabezpieczeń miernika.
- Symbole bezpieczeństwa:

**25** Obecność wysokiego napięcia

GND (Uziemienie)

同 Podwójna izolacja

Konieczność odwołania się do instrukcji obsługi

**Wide** Wskazanie wyczerpania baterii

#### 3. CHARAKTERYSTYKA PRODUKTU

#### 3.1 SPECYFIKACJA OGÓLNA

- Wyświetlacz LCD
- Max wskazanie 2000 (3 ½ cyfry, automatyczne wskazanie polaryzacji, wyświetlenie symbolu jednostki)
- Metoda pomiaru: konwersja z sygnału analogowego na cyfrowy (mikroprocesor ADC+MDC)
- Próbkowanie: około 3 razy/s
- Przekroczenie zakresu: na ekranie wyświetla się "OL"
- Wskazanie wyczerpania baterii: na ekranie pojawi się ikona " $\Box$ "
- Środowisko pracy: temperatura 0°C ~40 °C, wilg. wzgl. (RH) < 80%
- Warunki przechowywania:-10˚C~50˚C, wilg. wzgl. (RH) <80%
- Zasilanie: 2 baterie 1,5V (AAA)
- Wymiary:  $86 \times 35 \times 170$  mm (szer  $\times$  qł  $\times$  wys)
- Masa ok. 290g (z bateria)
- Wyposażenie: przewody pomiarowe, instrukcja obsługi, sonda temperatury, 2 baterie 1,5V (AAA)

## 3.2. [SPE](https://www.tracker-software.com/product/pdf-xchange-editor)CYFIKACJA TECHNICZNA

3.2.1 Dokładność jest określona jako ± (a%ww + c), gdzie a% - błąd procentowy, ww – wartość wskazy[wana, c](https://www.tracker-software.com/product/pdf-xchange-editor) – wartość najmniej znaczących cyfr na danym zakresie pomiarowym. Dla temp. 23±5ºC, RH<75%, w okresie 1 roku od daty produkcji.

#### 3.2.2 Napięcie stałe DCV

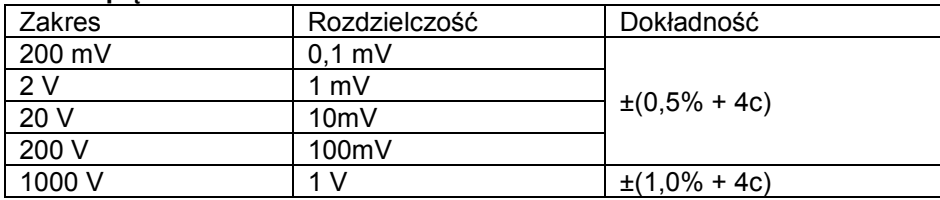

Impedancja wejściowa: >40MΩ na zakresie 200mV, na innych zakresach 10MΩ Ochrona przed przeciążeniem: 1000V DC lub 750V AC pik

#### 3.2.3 Napięcie przemienne ACV

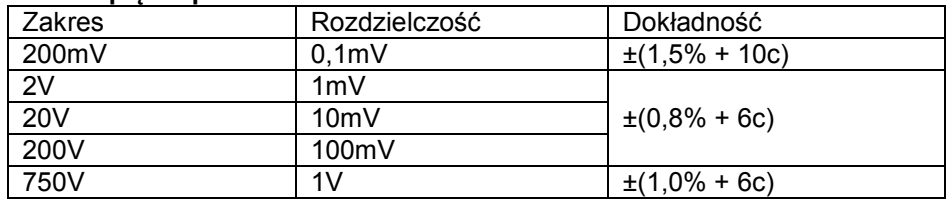

Impedancja wejściowa: >40 MΩ na zakresie 200mV, na innych zakresach 10MΩ. Ochrona przed przeciążeniem: 1000V DC lub 750V AC pik

Odpowiedź częstotliwościowa: 40~100Hz na zakresie 750V, na innych zakresach 40~400Hz Wyświetlanie: średnia wartość skuteczna (bazując na przebiegu sinusoidalnym RMS)

#### 3.2.4 Prąd stały DCA

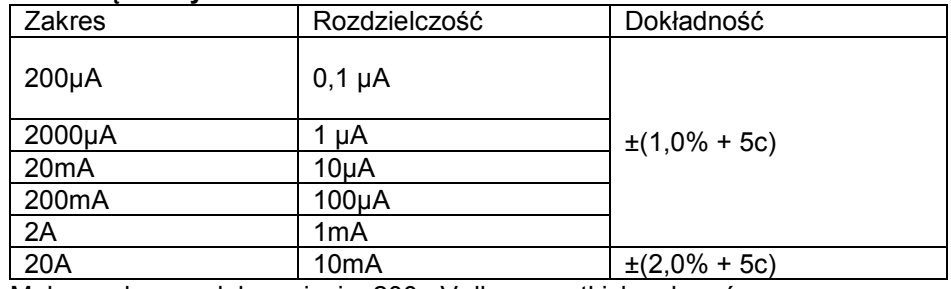

Maksymalny spadek napięcia: 200mV dla wszystkich zakresów

Maksymalny prąd wejściowy 20A (przez 15s)

Ochrona przed przeciążeniem: bezpieczniki 0,2A/250V i 13A/250V

#### 3.2.5 Prąd zmienny ACA

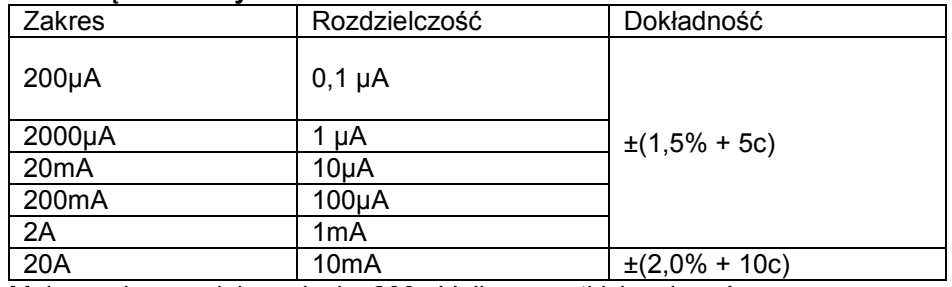

Maksymalny spadek napięcia: 200mV dla wszystkich zakresów

Maksymalny prąd wejściowy: 20A (przez 15s)

Ochrona przed przeciążeniem: bezpieczniki 0,2A/250V i 13A/250V

Odpowiedź częstotliwościowa: 40~100Hz poniżej zakresu 20A, 40~400Hz dla innych zakresów

## [3.2.6](https://www.tracker-software.com/product/pdf-xchange-editor) Rezystancja Ω

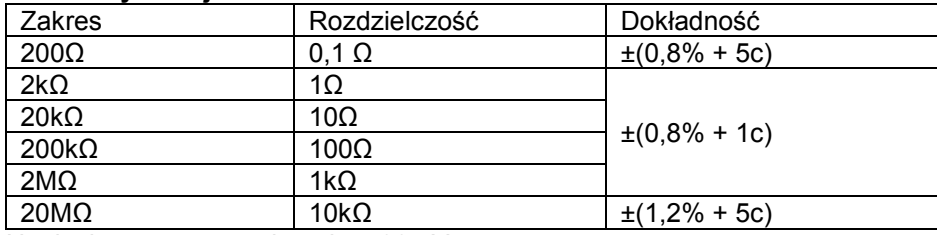

Napięcie rozwartego obwodu: 400mV

Ochrona przed przeciążeniem: 250V DC/AC pik

UWAGA: Przed pomiarem na zakresie 200 Ω zaleca się zmierzyć rezystancję zwartych przewodów pomiarowych i ten wynik odejmować od wskazań lub nacisnąć przycisk [REL] aby skompensować rezystancję przewodów i odczytać wartość bezpośrednio.

#### 3.2.7 Test tranzystorów (hFE)

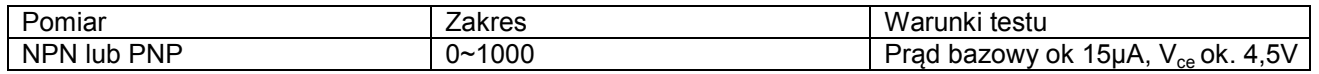

#### 3.2.8 Test diody i ciągłości

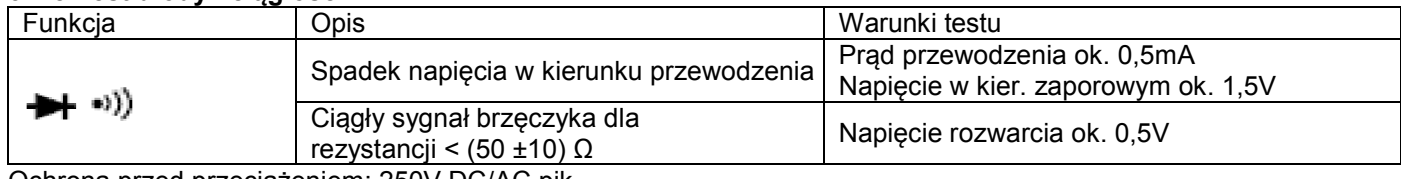

Ochrona przed przeciążeniem: 250V DC/AC pik

UWAGA: Przy powyższych funkcjach nie wolno podawać napięcia.

#### 3.2.8 Temperatura (˚C, ˚F)

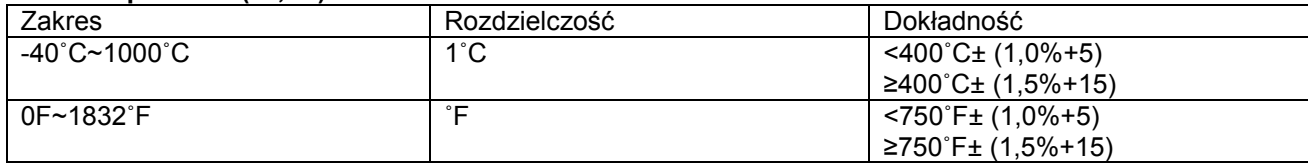

Termopara: typ K

UWAGA: Przy powyższej funkcji nie wolno podawać napięcia.

## 5. PROWADZENIE POMIARÓW

#### 5.1 Opis miernika

#### Terminale wejściowe

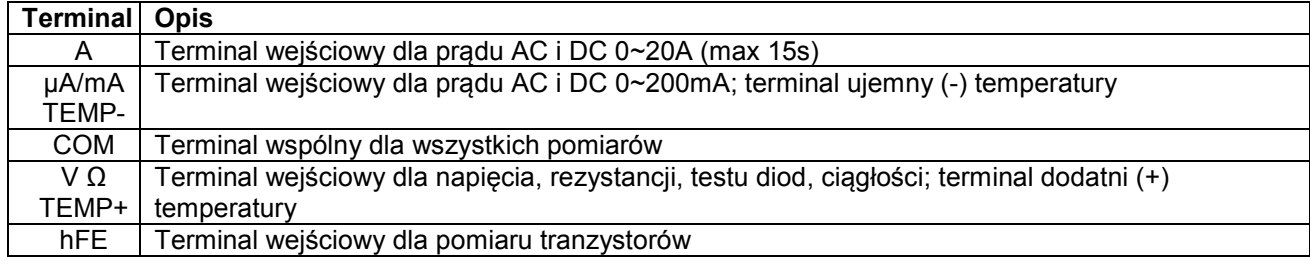

## [Przełącz](https://www.tracker-software.com/product/pdf-xchange-editor)nik obrotowy (służący do zmiany zakresu i wyboru funkcji)

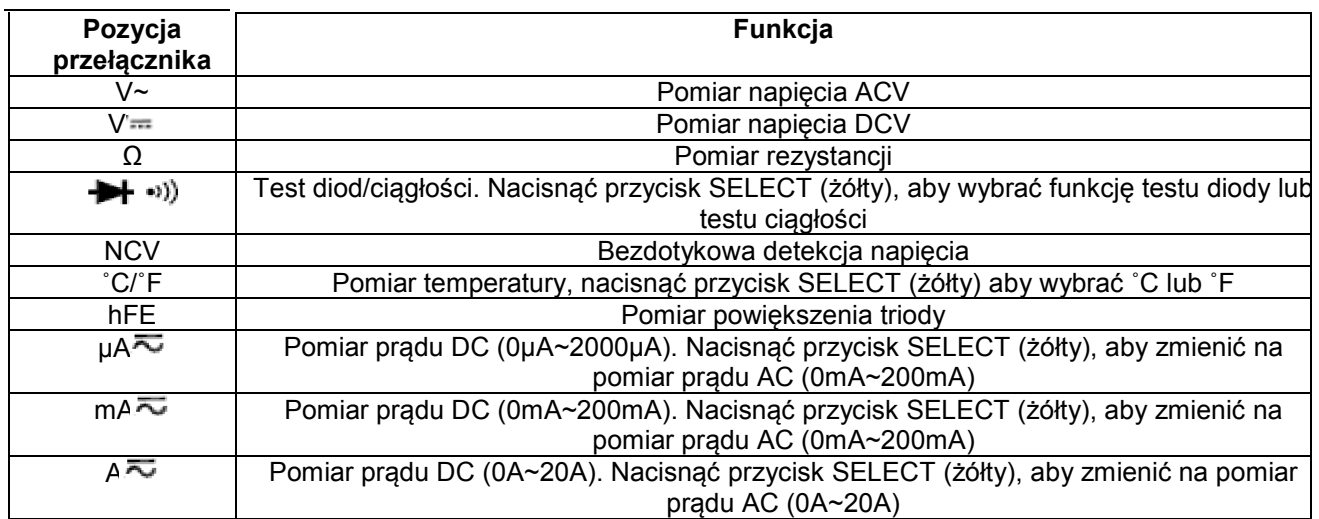

## Przyciski funkcyjne

1. Przycisk podświetlenia [  $\frac{1}{2}$  LIGHT]: nacisnąć przycisk [  $\frac{1}{2}$  LIGHT] i przytrzymać przez 2s, aby włączyć podświetlenie, na czas 15s. W trakcie 15s, gdy ekran jest podświetlony nacisnąć ponownie i przytrzymać przez 2s przycisk [淳

LIGHT], aby wyłączyć podświetlenie. 2. Przycisk [MAX]: nacisnąć przycisk [MAX] aby przejść do trybu MAX, w którym automatycznie aktualizowania i przechowywana jest maksymalna zmierzona wartość. Nacisnąć przycisk [MAX] ponownie, aby opuścić tryb MAX. 3. Przycisk [HOLD]: nacisnąć przycisk [HOLD], aby przejść do trybu HOLD, wartość bieżąca zostanie "zamrożona" na wyświetlaczu oraz zostanie wyświetlony na ekranie symbol HOLD. Nacisnąć ponownie przycisk [HOLD], aby opuścić tryb HOLD.

4. Przycisk [RANGE]: wybór auto-zakresów lub zakresów ustawianych ręcznie. Domyślnie ustawione są auto-zakresy. Po włączeniu miernika wyświetla się na ekranie symbol [AUTO]. Po naciśnięciu przycisku [RANGE] nastąpi zmiana na tryb manualny. Następnie przyciskiem [RANGE] wybiera się jeden z dostępnych zakresów. Aby wrócić do autozakresów należy przytrzymać przycisk [RANGE] przez czas dłuższy niż 2s.

5. Przycisk [SELECT] (żółty)

5.1 Przy funkcji  $\overline{\sim}$ , za pomocą przycisku [SELECT] wybiera się między pomiarem DC a AC. Przy funkcji  $\blacktriangleright$   $\rightsquigarrow$ )) wybiera się między testem diody, a testem ciągłości. Przy funkcji pomiaru temperatury wybiera się jednostke (°C/°F). 5.2 Jeśli w trakcie 15min nie zostanie wykonany żaden pomiar, miernik wyłączy się automatycznie i przejdzie do trybu uśpienia. Na 1min przed przejściem do trybu uśpienia miernik wyda 5-krotnie brzęczący sygnał w celu przypomnienia. Naciśnięcie jakiegokolwiek przycisku lub obrót przełącznikiem obrotowym spowoduje opuszczenie trybu uśpienia. Nacisnąć żółty przycisk aby miernik wrócił do trybu pracy. Jeśli żółty przycisk zostanie przytrzymany przy włączaniu miernika, funkcja auto-wyłączenia zostanie deaktywowana.

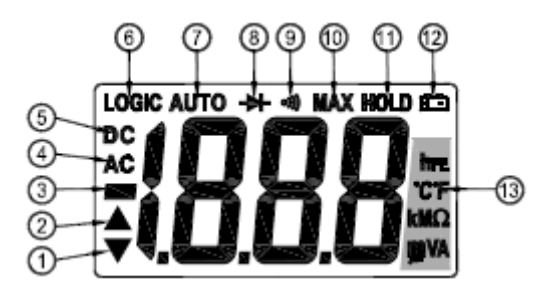

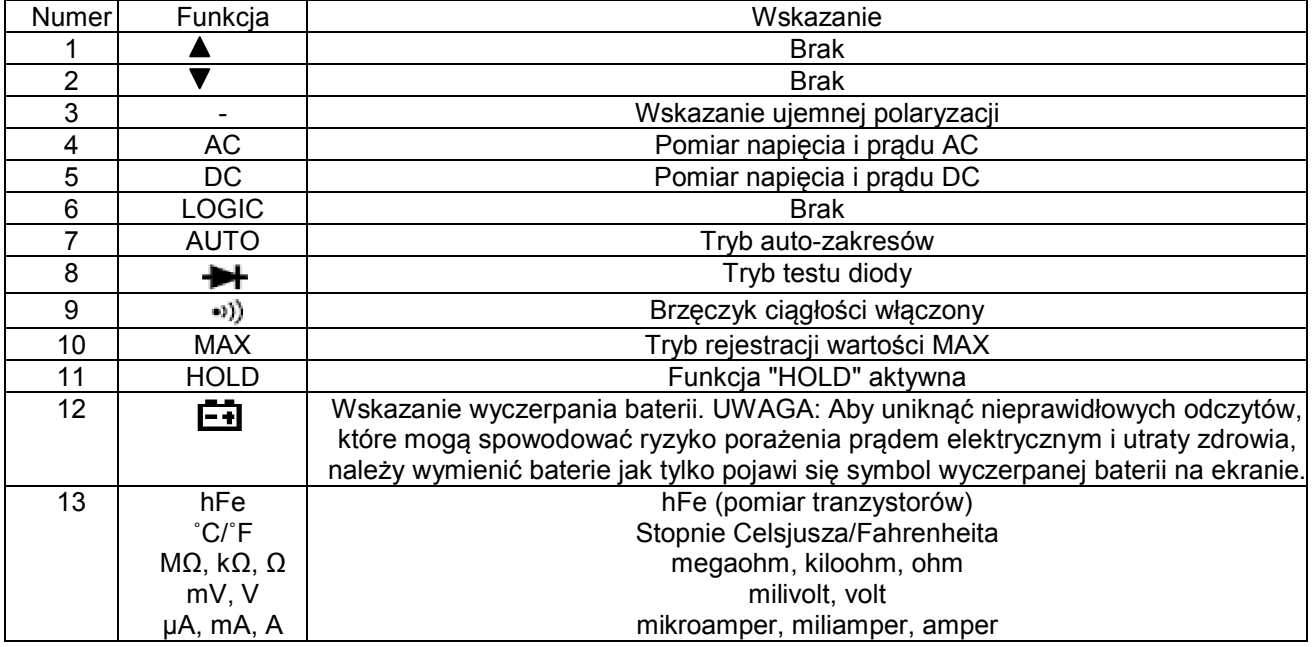

## 5.2 Pomiar napięcia DC

- 1. Podłączyć czarny przewód pomiarowy do gniazda "COM" a czerwony przewód pomiarowy do gniazda "V/Ω".
- 2. Przełącznikiem obrotowym wybrać funkcję  $V =$ .
- 3. Auto-zakresy ustawione są domyślnie (na wyświetlaczu pojawia się symbol AUTO). Nacisnąć przycisk [RANGE], aby przejść do manualnej zmiany zakresów. Do wyboru są zakresy: 200mV, 2V, 20V, 200V, 1000V.
- 4. Podłączyć sondy przewodów pomiarowych do mierzonego obwodu. Na LCD wyświetli się wartość mierzonego napięcia (ze wskazaniem polaryzacji) w punkcie pomiarowym, do którego jest podłączona czerwona sonda.

#### Uwagi:

- 1. W trybie manualnym, jeśli na ekranie wyświetla się komunikat "OL", oznacza to, że przekroczony został zakres i należy wybrać wyższy.
- 2. Nie przekraczać nigdy wartości 1000V mierzonego napięcia ponieważ może to doprowadzić do uszkodzenia układów miernika.
- 3. Zachować ostrożność przy pomiarach obwodów pod wysokim napięciem. NIE DOTYKAĆ obwodów pod wysokim napięciem.
- 4. Wbudowany brzęczyk ostrzeże użytkownika o przekroczeniu wartości 1000V mierzonego napięcia.

#### 5.3 Pomiar napięcia AC

- 1. Podłączyć czarny przewód pomiarowy do gniazda "COM" a czerwony przewód pomiarowy do gniazda "V/Ω"
- 2. Przełącznikiem obrotowym wybrać funkcję V~.
- 3. Auto-zakresy ustawione są domyślnie (na wyświetlaczu pojawia się symbol AUTO). Nacisnąć przycisk [RANGE], aby przejść do manualnej zmiany zakresów. Do wyboru są zakresy: 200mV, 2V, 20V, 200V, 1000V.
- 4. Podłączyć sondy przewodów pomiarowych do mierzonego obwodu. Na ekranie LCD wyświetlą się wartości napięcia dwóch punktów pomiarowych.

## Uwagi:

- 1. W trybie manualnym, jeśli na ekranie wyświetla się komunikat "OL", oznacza to, że przekroczony został zakres i należy wybrać wyższy.
- 2. Nie przekraczać nigdy wartości 750V mierzonego napięcia ponieważ może to doprowadzić do uszkodzenia układów miernika.
- 3. Zachować ostrożność przy pomiarach obwodów pod wysokim napięciem. NIE DOTYKAĆ obwodów pod wysokim napięciem.
- 4. Wbudowany brzęczyk ostrzeże użytkownika o przekroczeniu wartości 750V mierzonego napięcia.

## 5.4 Pomiar prądu DC

- 1. Podłączyć czarny przewód do gniazda "COM", a czerwony przewód do gniazda "μAmA" (pomiar do 200 mA max) albo czerwony przewód do gniazda "20A" (pomiar 20A max).
- 2. Ustawić przełącznik obrotowy na odpowiedni zakres pomiaru prądu i podłączyć sondy przewodów pomiarowych do mierzonego obwodu. Na ekranie LCD wyświetli się polaryzacja i wartość mierzonego prądu (w punkcie pomiarowym, do którego jest podłączona czerwona sonda)

## Uwagi:

- 1. Jeżeli wartość prądu nie jest znana, należy wybrać najpierw najwyższy zakres prądowy. Następnie wybrać odpowiedni zakres bazując na wskazaniach LCD.
- 2. Jeżeli na wyświetlaczu pojawia się "OL", to zakres pomiaru jest przekroczony. Przełączyć na wyższy zakres.
- 3. Maksymalny prąd wejściowy to 200 mA albo 20 A (w zależności od położenia czerwonego wtyku przewodu pomiarowego w odpowiednim gnieździe miernika). Przekroczenie max zakresu 200mA spowoduje przepalenie bezpiecznika oraz może uszkodzić obwód miernika.

## 5.5 Pomiar prądu AC

- 1. Podłączyć czarny przewód do gniazda "COM", a czerwony przewód do gniazda "µAmA" (pomiar do 200 mA max) albo czerwony przewód do gniazda "20A" (pomiar 20A max).
- 2. Ustawić przełącznik obrotowy na odpowiedni zakres pomiaru prądu i podłączyć sondy przewodów pomiarowych do mierzonego obwodu. Na ekranie LCD wyświetli się wartość prądu.

#### Uwagi:

- 1. Jeżeli wartość prądu nie jest znana, należy wybrać najpierw najwyższy zakres prądowy. Następnie wybrać odpowiedni zakres bazując na wskazaniach LCD.
- 2. Jeżeli na wyświetlaczu pojawia się "OL", to zakres pomiaru jest przekroczony. Przełączyć na wyższy zakres.
- 3. Maksymalny prąd wejściowy to 200 mA albo 20 A (w zależności od położenia czerwonego wtyku przewodu pomiarowego w odpowiednim gnieździe miernika). Przekroczenie max zakresu 200mA spowoduje przepalenie bezpiecznika oraz może uszkodzić obwód miernika.

## 5.6 Pomiar rezystancji

- 1. Podłączyć czarny przewód do gniazda "COM", a czerwony przewód do gniazda "V/Ω".
- 2. Ustawić przełącznik obrotowy na zakres Ω.
- 3. Auto-zakresy ustawione są domyślnie. Nacisnąć przycisk [RANGE], aby przejść do manualnej zmiany zakresów.

#### Uwagi:

- 1. Jeżeli wartość rezystancji nie jest znana, należy wybrać najpierw najwyższy zakres. Następnie wybrać odpowiedni zakres bazując na wskazaniach LCD.
- 2. Jeżeli na wyświetlaczu pojawia się "OL", to zakres rezystancji jest przekroczony. Przełączyć przełącznik obrotowy na wyższy zakres. Jeśli mierzona wartość wynosi ponad 1MΩ, uzyskanie stabilnej wartości pomiarowej zajmie chwilę (jest to normalne zjawisko przy pomiarach wysokich wartości rezystancji).
- 3. Jeśli terminal wejściowy jest rozwarty, na ekranie LCD wyświetli się "OL".
- 4. Przed pomiarem rezystora należy upewnić się, czy wyłączono zasilanie i całkowicie rozładowane są kondensatory w badanym obwodzie.
- 5. Jeśli stwierdzono znaczący błąd w wynikach pomiaru, może być to spowodowane obecnością napięcia w komponentach lub rezystorze

## [5.7 Bezd](https://www.tracker-software.com/product/pdf-xchange-editor)otykowa detekcja napięcia

Ładunki elektrostatyczne lub inne źródła energii mogą przypadkowo wyzwolić czujnik napięcia. Wynik testu jest wartością referencyjną.

- 1. Ustawić przełącznik obrotowy w pozycji "NCV".
- 2. Ustawić górną część miernika bardzo blisko testowanego źródła energii.
- 3. Jeśli wykryto obecność napięcia, zaświeci się dioda LED umieszczona nad wyświetlaczem i miernik wyda sygnał dźwiękowy.

## Uwagi:

- 1. Nawet jeśli miernik nie zasygnalizuje napięcia, może ono być obecne w obwodzie. Wynik pomiaru jest tylko wartością referencyjną.
- 2. Na wynik testu może wpłynąć szereg czynników, takich jak np. rodzaj gniazda, czy grubość materiału izolacyjnego.
- 3. Dioda LED może zaświecić, gdy użytkownika poda napięcie do gniazda miernika.
- 4, Urządzenia takie jak latarka, sterownik silnika, czy inne urządzenia zewnętrzne, mogą wywołać zakłócenia i wpłynąć na wynik testu.

## 5.8 Pomiar tranzystora hFE

- 1. Ustawić przełącznik obrotowy w pozycji hFE.
- 2. Wybrać typ tranzystora (NPN/PNP), następnie włożyć osobno emiter, bazę i kolektor do gniazda referencyjnego. Wartość wyświetli się na ekranie LCD.

## 5.9 Test diody i ciągłości

- 1. Podłączyć czarny przewód do gniazda "COM", a czerwony przewód do gniazda "V/Ω" (polaryzacja na czerwonym  $przewodzie$   $+$ ").
- 2. Ustawić przełącznik obrotowy w pozycji  $\blacktriangleright$   $\blacktriangleright$   $\blacktriangleright$  Domyślnie wybrany jest tryb testu diody.
- 3. Pomiar w kierunku przewodzenia: podłączyć czerwony przewód pomiarowy do bieguna dodatniego (+), a czarny przewód pomiarowy do katody (dodatniej elektrody) diody. Na ekranie LCD wyświetli się przybliżona wartość spadku napięcia w kierunku przewodzenia.
- 4. Pomiar w kierunku zaporowym: podłączyć czerwony przewód pomiarowy do katody (dodatniej elektrody), a czarny przewód pomiarowy do bieguna dodatniego diody. Na ekranie LCD pojawi się komunikat "OL".
- 5. Kompleksowy test diody obejmuje pomiar w kierunku przewodzenia i zaporowym. Jeśli odczyt jest niezgodny z powyższym opisem, oznacza to, że dioda jest uszkodzona.
- 6. Nacisnąć przycisk SELECT (żółty), aby wybrać tryb testu ciągłości.
- 7. Podłączyć przewody pomiarowe do 2 punktów testowanego obwodu, jeśli wartość rezystancji jest niższa niż (50±10)Ω, miernik wyda sygnał dźwiękowy.

#### Uwagi:

- 1. Nie podawać napięcia do gniazd miernika przy wybranej funkcji  $\blacktriangleright$  \*1).
- 2. W czasie testowania obwodu należy upewnić się, że wyłączone jest zasilanie a wszystkie kondensatory są rozładowane. Jakikolwiek ładunek ujemny lub sygnał AC wywoła sygnał brzęczyka.

#### 5.10 Pomiar temperatury

- 1. Ustawić przełącznik obrotowy w pozycji ˚C/˚F
- 2. Włożyć "styk zimny" (styk odniesienia) sondy temperatury dbając o odpowiednią polaryzację do gniazda TEMP+ i TEMP-, a końcówkę roboczą (do pomiaru temperatury) termopary przyłożyć do powierzchni lub wnętrza testowanego obiektu. Wartość temperatury pojawia się na ekranie LCD.

#### Uwagi:

- 1. Przy odwrotnym połączeniu styków (odwrotna polaryzacja), wyświetlana wartość będzie błędna. Gdy temperatura będzie rosła, wartość wskazywana będzie spadała.
- 2. Jeśli terminal wejściowy jest rozwarty, wyświetlona zostanie temperatura otoczenia.
- 3. Nie należy zmieniać temperatury sondy w przypadkowy sposób, w innym wypadku nie można zagwarantować dokładności.
- 4. Nie wolno podawać napięcia do gniazd miernika przy wybranej funkcji pomiaru temperatury.

## [6. OBSŁU](https://www.tracker-software.com/product/pdf-xchange-editor)GA

Miernik jest precyzyjnym urządzeniem, nie wolno poddawać go modyfikacjom.

## Uwagi:

- 1. Nie przekraczać mierzonych napięć ponad 1000V DC / 750V AC rms.
- 2. Nie wolno podawać napięcia do gniazd miernika przy funkcjach pomiaru prądu, rezystancji, temperatury, testu diody i ciągłości,
- 3. Nie wolno używać miernika, jeżeli bateria jest niewłaściwie zamontowana lub pokrywa pojemnika baterii jest nie w pełni zamocowana.
- 4. Przy wymianie baterii lub bezpieczników najpierw odłączyć przewody pomiarowe od testowanego obwodu i wyłączyć zasilanie.
- 5. Trzymać miernik z dala od wody, kurzu i wstrząsów.
- 6. Nie należy wystawiać miernika na działanie wysokiej temperatury, wilgotności, materiałów wybuchowych oraz silnego pola magnetycznego.
- 7. Obudowę przecierać wilgotną szmatką nasączoną detergentem. Nie należy używać do czyszczenia materiałów ściernych i środków zawierających alkohol.
- 8. Jeśli miernik nie będzie używany przez dłuższy czas, należy wyjąć z niego baterie.

## Wymiana baterii

**Uwaga:** Gdy na ekranie LCD pojawi się symbol  $\boxed{\pm 1}$ , należy wymienić baterię.

- 1. Zdjąć holster.
- 2. Odkręcić mocowanie pokrywy komory baterii, odblokować ją i zdjąć.
- 3. Wymienić baterie na nową tego samego typu i z powrotem zamontować pokrywę (zaleca się stosowanie baterii alkalicznych).
- 4. Przykręcić pokrywę komory baterii.<br>5. Założyć holster.
- Założyć holster.

## Wymiana bezpieczników

Uwaga: Bezpiecznik należy wymienić na nowy, tego samego typu i o identycznej specyfikacji.

- 1. Zdjąć holster, odkręcić pokrywę, wyjąć pokrywę komory baterii
- 2. Wyjąć bezpiecznik i wstawić nowy
- 3. Wykonać operacje montażu w odwrotnej kolejności, wg punktu 1

## 7. ROZWIĄZYWANIE PROBLEMÓW

Jeśli miernik nie działa prawidłowo, należy wykonać następujące czynności w celu sprawdzenia: (jeśli problem nadal nie został rozwiązany, należy skontaktować się z dystrybutorem).

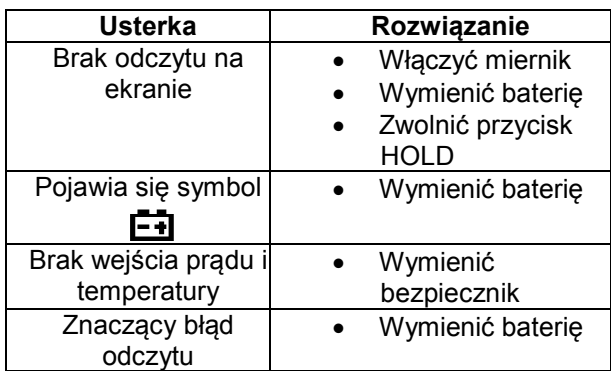

- Zastrzega się możliwość wprowadzenia zmian do niniejszej instrukcji bez uprzedzenia.
- Zawartość niniejszej instrukcji jest rozumiana jako prawidłowa. W przypadku wykrycia jakiejś nieja[sności lub](https://www.tracker-software.com/product/pdf-xchange-editor)  błędów prosimy o powiadomienia dystrybutora.
- Producent i dystrybutor nie ponoszą odpowiedzialności za jakiekolwiek zdarzenia będące rezultatem niewłaściwej obsługi przyrządu.
- Funkcje miernika przedstawione w instrukcji obsługi nie mogą stanowić żadnej przesłanki dla używania miernika do celów specjalnych.
- Przyrząd przystosowany jest do pomiarów napięć niebezpiecznych, dlatego prosimy o niedokonywanie żadnych przeróbek w wyrobie. Użytkownik modyfikując miernik bierze na siebie wszelką odpowiedzialność i konsekwencje za skutki, jakie może wywołać taka modernizacja.

## 8. OCHRONA ŚRODOWISKA

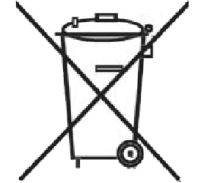

Urządzenie podlega dyrektywie WEEE 2002/96/EC. Symbol obok oznacza, że produkt musi być utylizowany oddzielnie i powinien być dostarczany do odpowiedniego punktu zbierającego odpady. Nie należy go wyrzucać razem z odpadami gospodarstwa domowego. Aby uzyskać więcej informacji, należy skontaktować się z przedstawicielem przedsiębiorstwa lub lokalnymi władzami odpowiedzialnymi za zarządzanie odpadami.